## **Como restringir comandos do maxCom?**

## Produto: maxCom

1.0 Na página inicial do **Portal Executivo**, clique na aba **Administração** e posteriormente em **cadastrar usuários.**

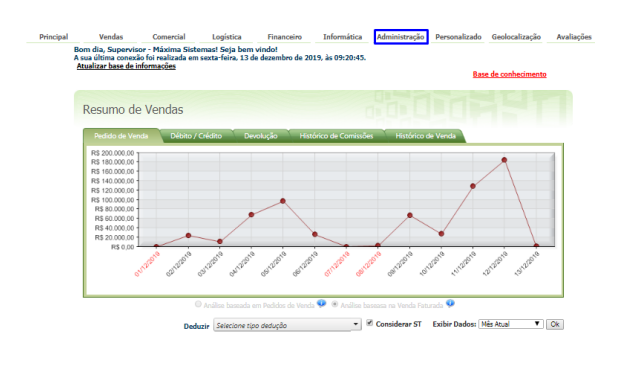

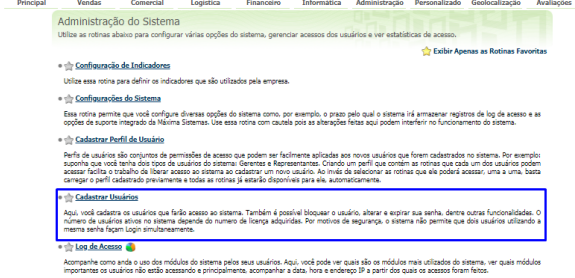

1.1 Selecione o usuário desejado e clique na opção **Editar Usuário** para editar.

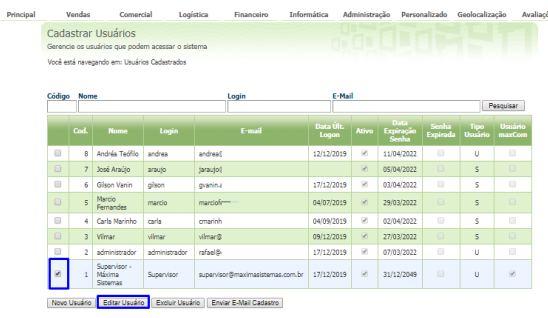

1.2 Na Aba **maxCom**, será possível visualizar as opção de comandos disponível no **maxCom.** Você pode optar por ativar ou inativar algum comando, desmarcando ou marcando o comando.

## Artigos Relacionados

- [Como consultar resumo do](https://basedeconhecimento.maximatech.com.br/pages/viewpage.action?pageId=4653229)  [faturamento pelo maxCom no](https://basedeconhecimento.maximatech.com.br/pages/viewpage.action?pageId=4653229)  [Telegram?](https://basedeconhecimento.maximatech.com.br/pages/viewpage.action?pageId=4653229)
- [Como consultar gráficos de](https://basedeconhecimento.maximatech.com.br/pages/viewpage.action?pageId=4653231)  [venda pelo maxCom no](https://basedeconhecimento.maximatech.com.br/pages/viewpage.action?pageId=4653231)  [Telegram?](https://basedeconhecimento.maximatech.com.br/pages/viewpage.action?pageId=4653231)
- [Como consultar participação](https://basedeconhecimento.maximatech.com.br/pages/viewpage.action?pageId=4653227)  [de RCA pelo maxCom no](https://basedeconhecimento.maximatech.com.br/pages/viewpage.action?pageId=4653227)  [Telegram?](https://basedeconhecimento.maximatech.com.br/pages/viewpage.action?pageId=4653227)
- [Como restringir unidade de](https://basedeconhecimento.maximatech.com.br/pages/viewpage.action?pageId=4653878)  [embalagem de acordo com o](https://basedeconhecimento.maximatech.com.br/pages/viewpage.action?pageId=4653878)  [tipo de venda?](https://basedeconhecimento.maximatech.com.br/pages/viewpage.action?pageId=4653878)
- [Como restringir acesso do](https://basedeconhecimento.maximatech.com.br/pages/viewpage.action?pageId=9470527)  [representante a filial](https://basedeconhecimento.maximatech.com.br/pages/viewpage.action?pageId=9470527)  [específica de venda?](https://basedeconhecimento.maximatech.com.br/pages/viewpage.action?pageId=9470527)

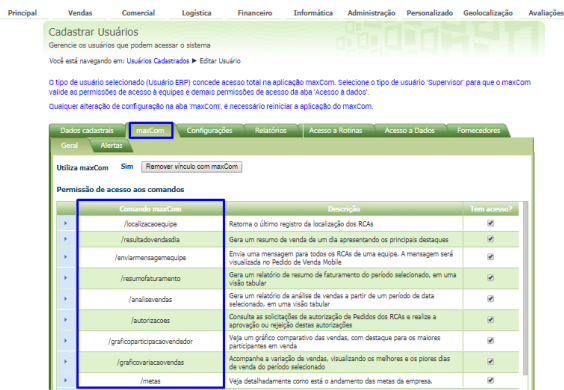

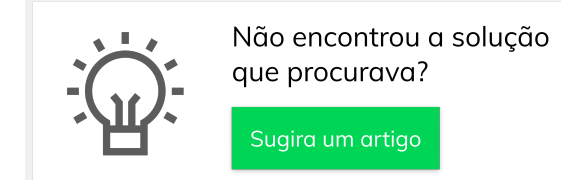